# **KRAMER**

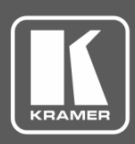

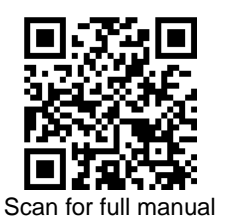

## RC-206 Quick Start Guide

This guide helps you install and use your **RC-206** for the first time.

Go t[o www.kramerav.com/downloads/RC-206](http://www.kramerav.com/downloads/RC-206) to download the latest user manual and check if firmware upgrades are available.

## **Step 1: Check what's in the box**

- **RC-206** Ethernet and K-NET Control Keypad
- $\boxtimes$  1 Set of button label sheets  $\boxtimes$  1 Quick start guide  $\boxtimes$  6 Button caps
- $\blacksquare$  1 Power adapter and cord  $\blacksquare$  Installation accessories
- 

## **Step 2: Get to know your RC-206**

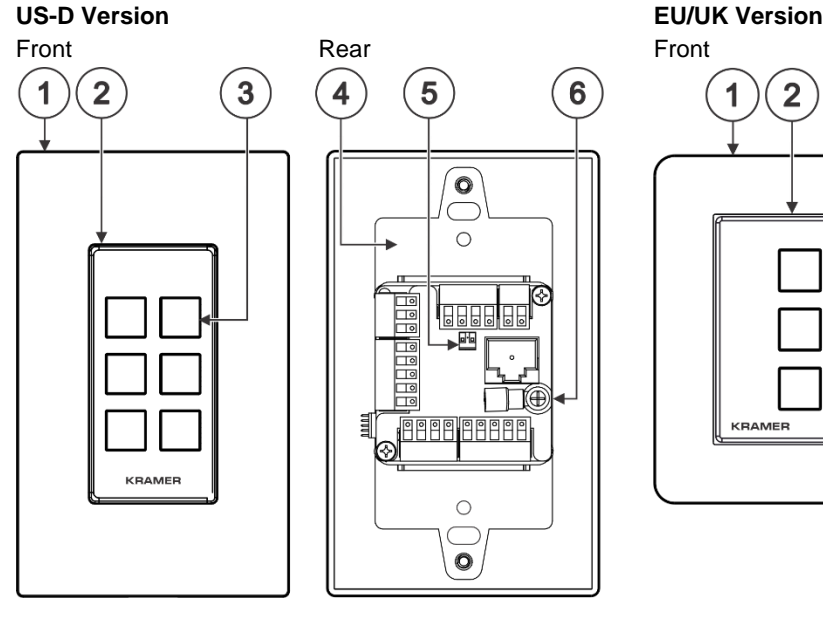

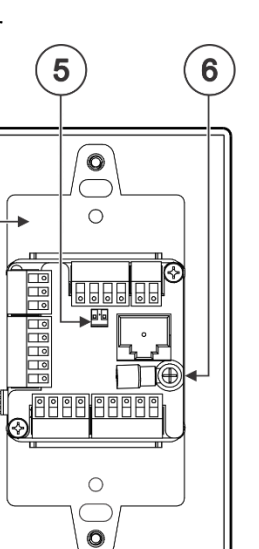

#### $\leq$  1 Button-cap remover (tweezers)

- 
- 
- $\triangleright$  Frame (or frame set) and faceplate
- 

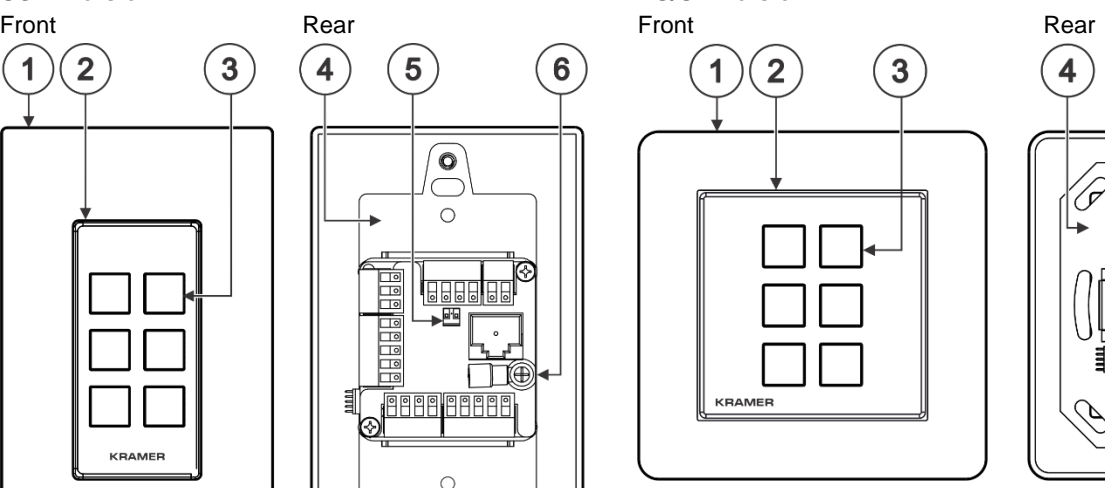

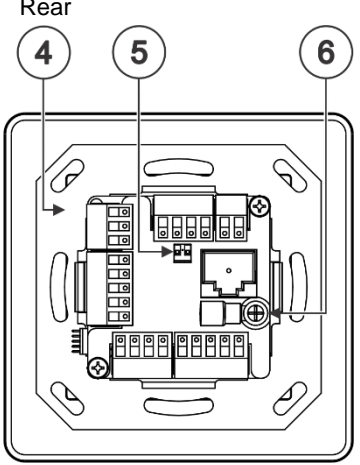

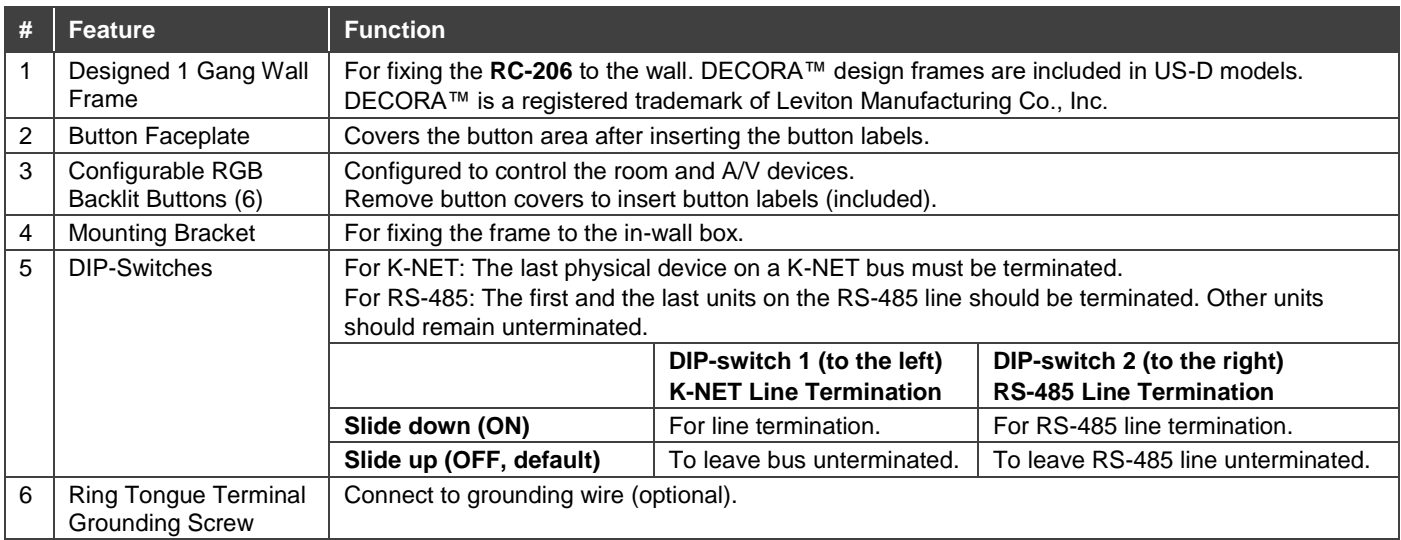

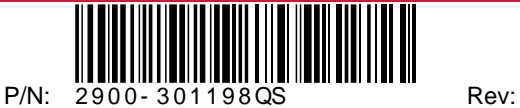

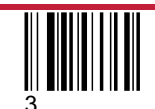

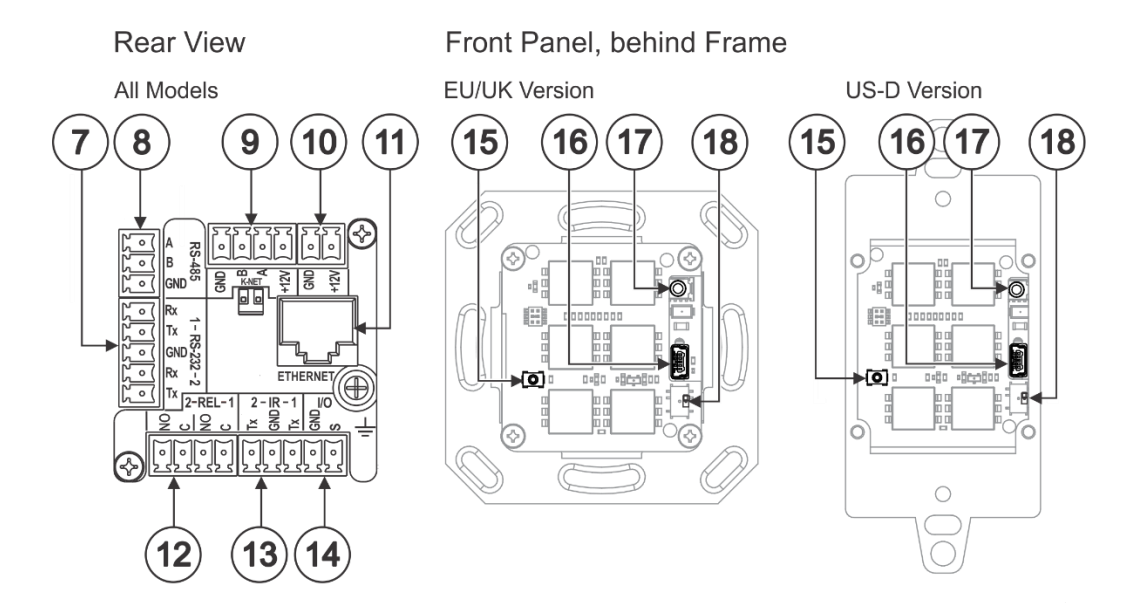

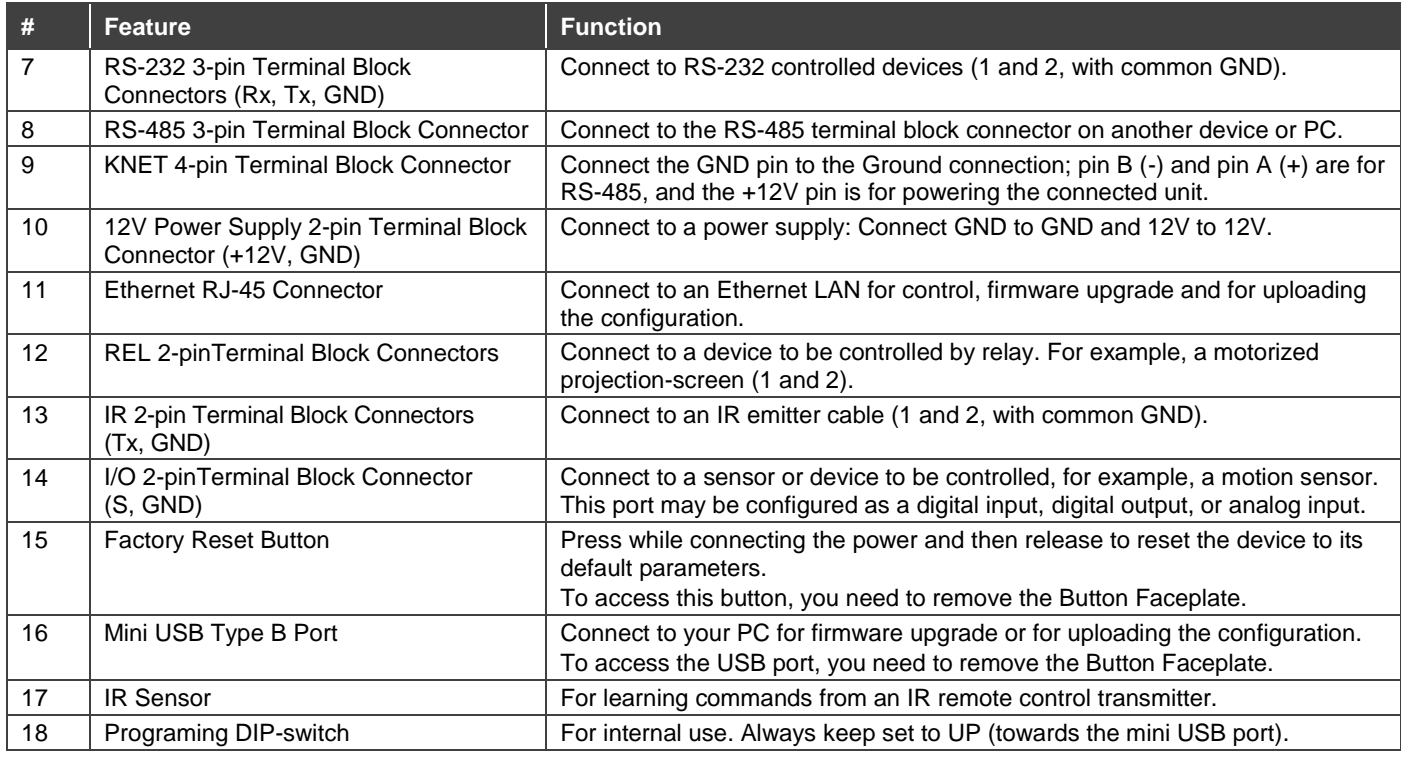

## **Step 3: Configure RC-206**

**To configure RC-206 buttons via K-Config:**

- Configure **RC-206** (go t[o www.kramerav.com/product/RC-206\)](https://www.kramerav.com/product/RC-206).
- Connect **RC-206** to a PC via the Ethernet or connect via the mini USB port.
- Sync the configuration to RC-206.

#### **To insert a button label for the first time:**

- 1. Cut out the appropriate button label from the button label sheets and place a label inside the button cover.
- 2. Cover with the button cap.

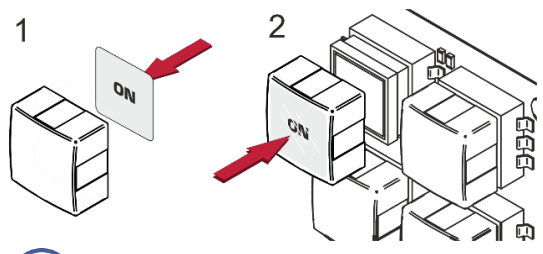

#### **To replace a label:**

- 1. Using the supplied tweezers, grip the button via the Horizontal or vertical ledges and remove the button cap.
- 2. Replace the label and cover the button with the button cap.

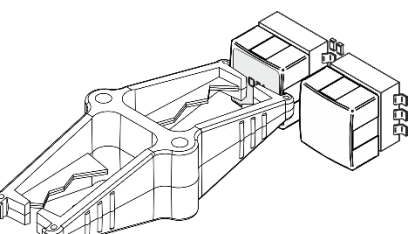

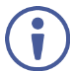

You do not have to detach the faceplate to remove a button.

## **Step 4: Connect the inputs and outputs**

Always switch OFF the power on each device before connecting it to your **RC-206**. For best results, we recommend that you always use Kramer high-performance cables to connect AV equipment to **RC-206**.

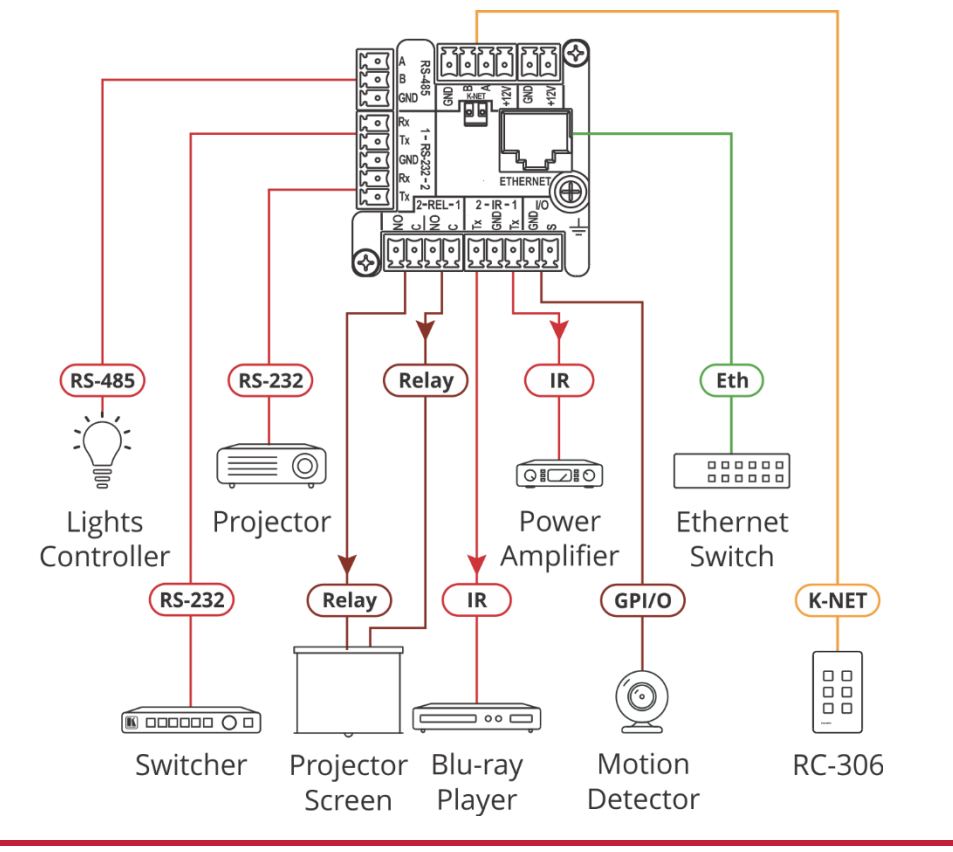

## **Step 5: Install RC-206**

After connecting the ports, insert the device into the in-wall box and connect the parts as shown in the illustrations below:

#### **EU/UK Version**

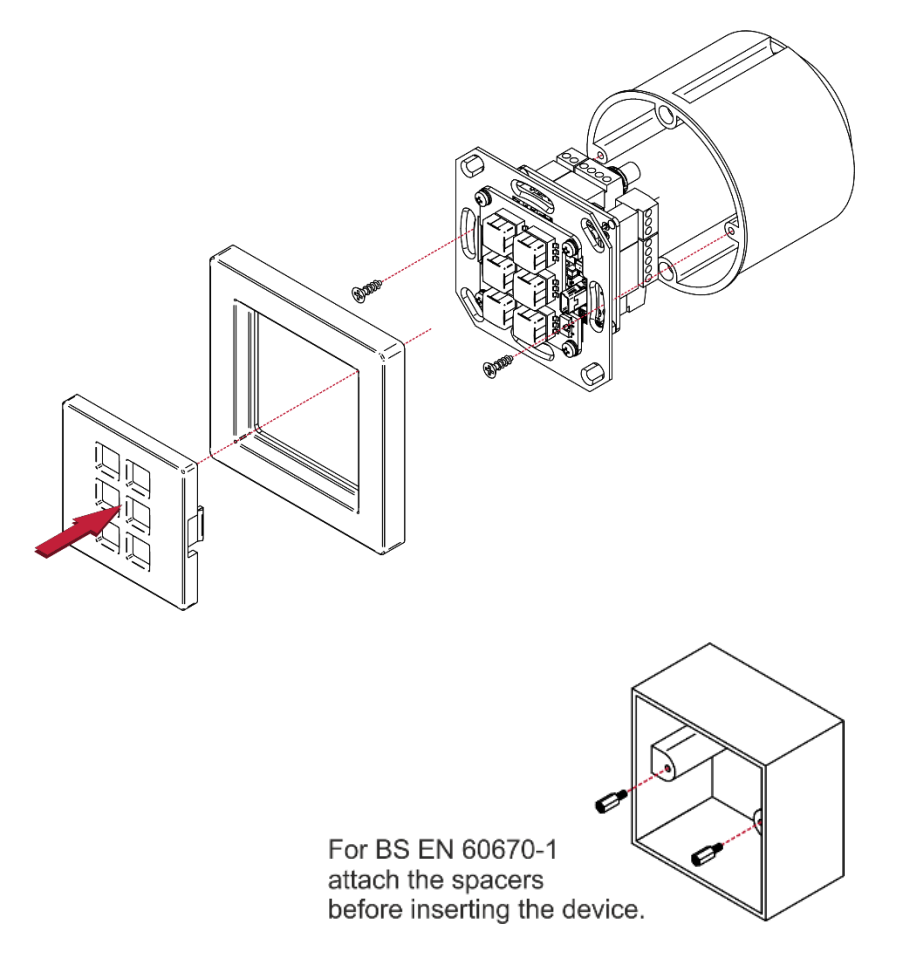

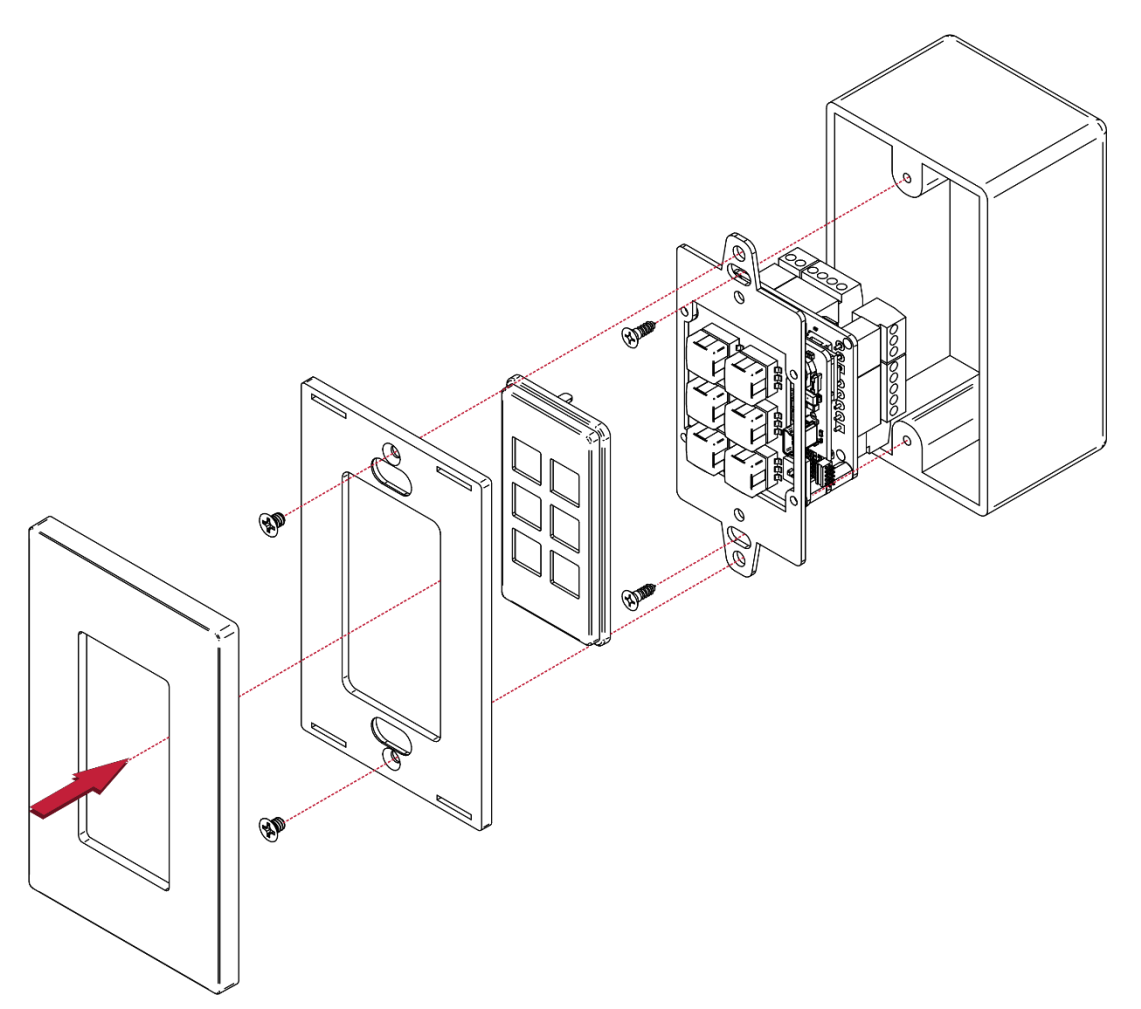

We recommend that you use any of the following standard 1 Gang in-wall junction boxes (or their equivalent):

- **US-D**: 1 Gang US electrical junction boxes.
- **EU**: 1 Gang in-wall junction box, with a cut-hole diameter of 68mm and depth that can fit in both the device and the connected cables (DIN 49073).
- **UK**: 1 Gang in-wall junction box, 75x75mm (W, H), and depth that can fit in both the device and the connected cables (BS 4662 or BS EN 60670-1 used with supplied spacers and screws).

## **Step 6: Connect the power**

Connect the 12V DC power adapter to the **RC-206** and plug the adapter into the mains.

#### **Safety Instructions**

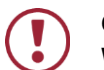

**Caution:** There are no operator serviceable parts inside the unit.

**Warning:** Disconnect the power and unplug the unit from the wall before installing. See [www.KramerAV.com](http://www.kramerav.com/) for updated safety information.

## **Step 7: Operate RC-206**

Operate **RC-206** via the front panel buttons, as a room controller keypad configured via **K-Config**.

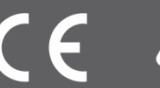

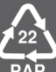